## **Linac Electronics Modernization Project B15 Test Stand**

## **Launch EPICS Screens and Generate Tone Output**

- 1. Log in to server:
	- ssh -X <username>@centos7.slac.stanford.edu

ssh -X <username>@dev-rhel7.slac.stanford.edu

2. Set up environment:

\$ bash

\$ source /afs/slac/g/lcls/tools/script/ENVS64.bash

\$ source /afs/slac/g/lcls/epics/setup/epicsenv-7.0.3.1-1.0.bash

3. Launch main display:

\$ b15rfhome.cmd &

4. Navigate to LEMP test stand displays:

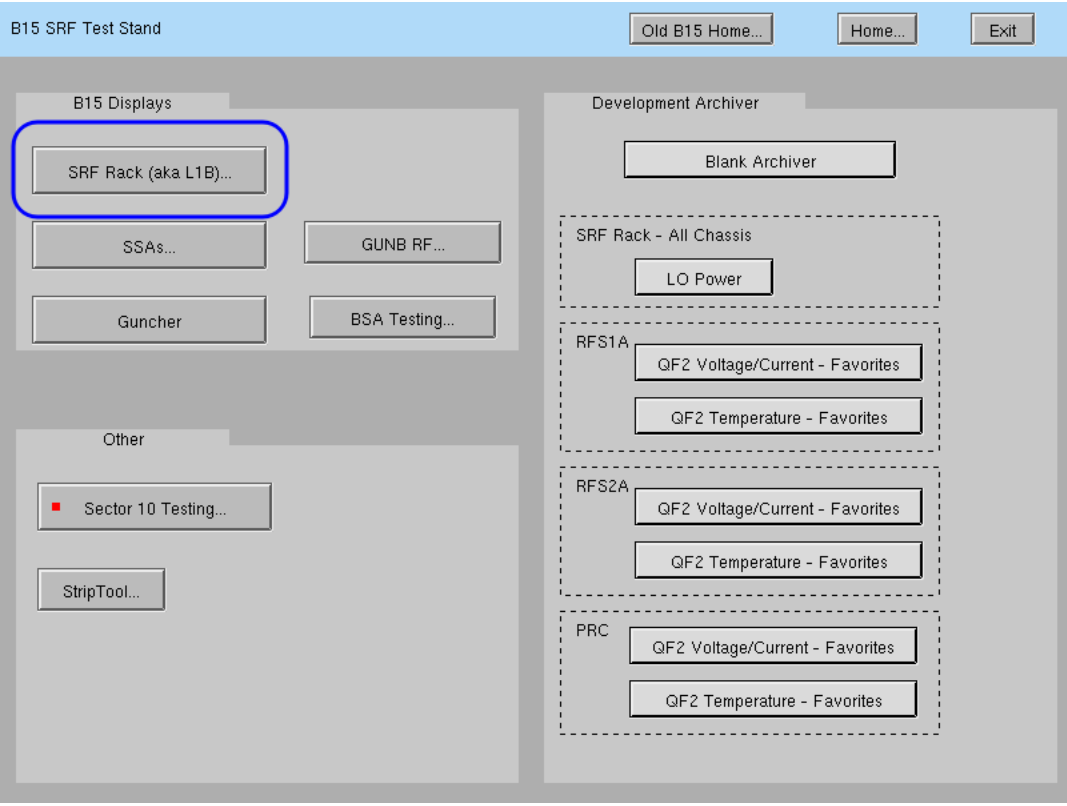

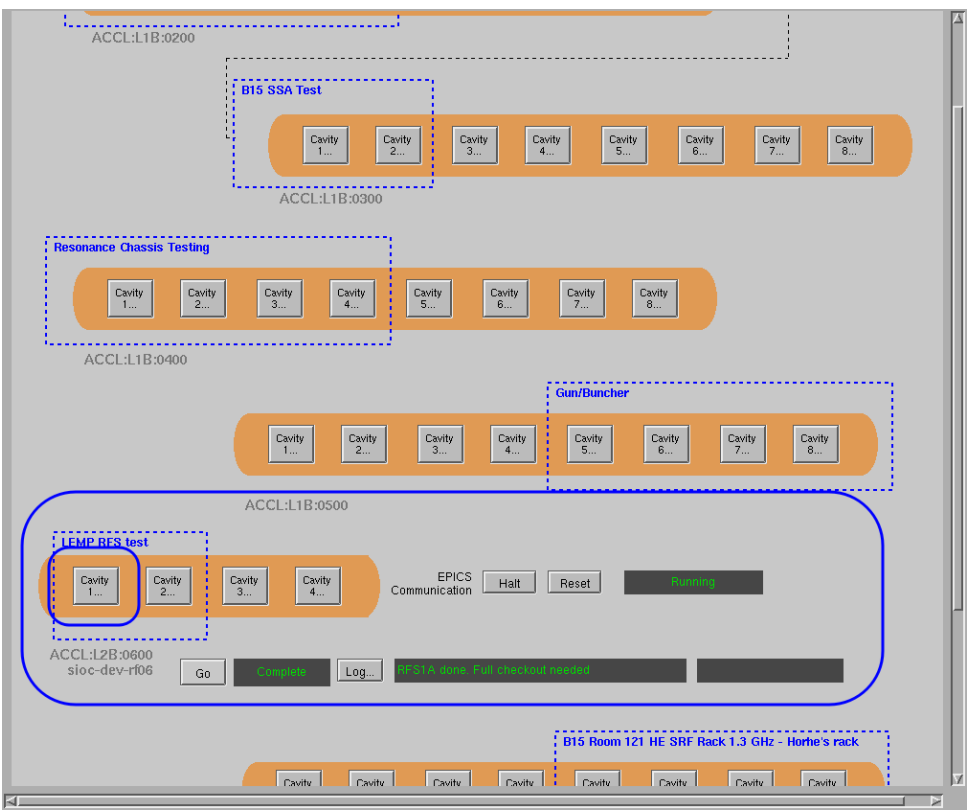

5. Turn on or off CW tone. By default, is configured for 141.5 MHz (though the actual output is currently about 135 MHz). You can modify this using the DDSA Phstep High register on the tone control expert screen.

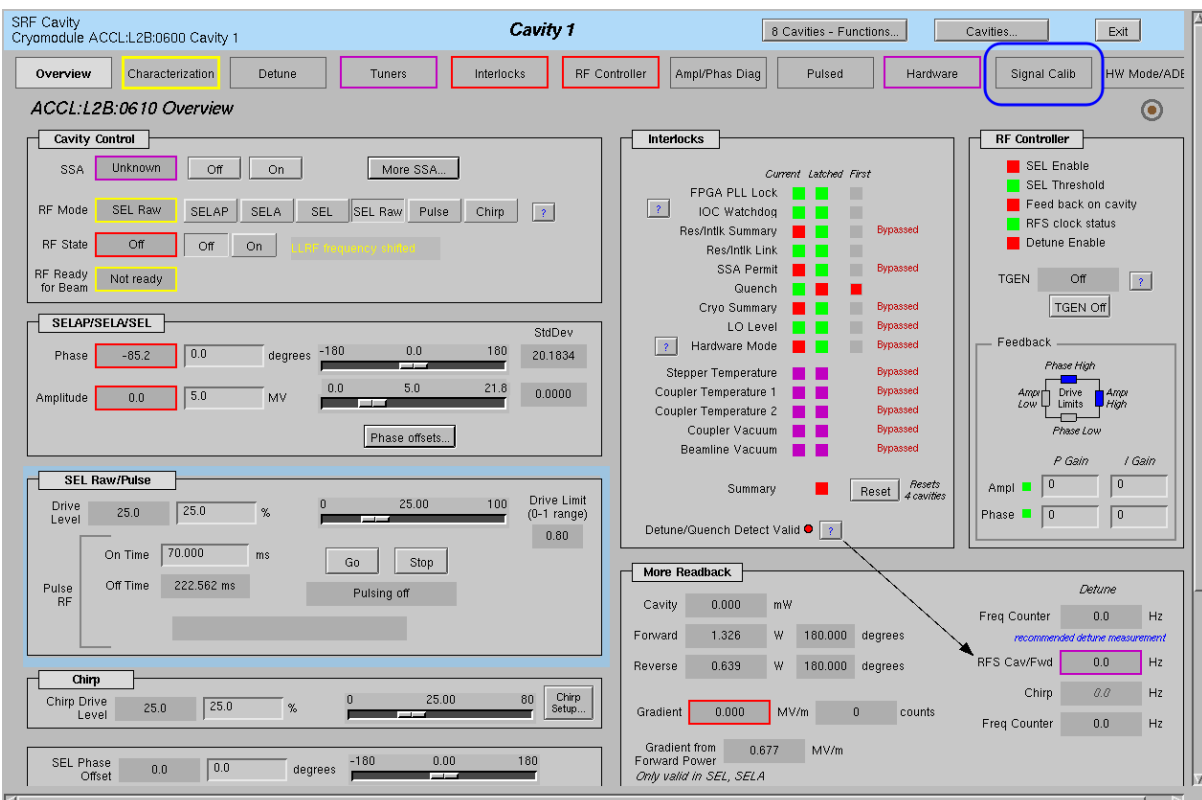

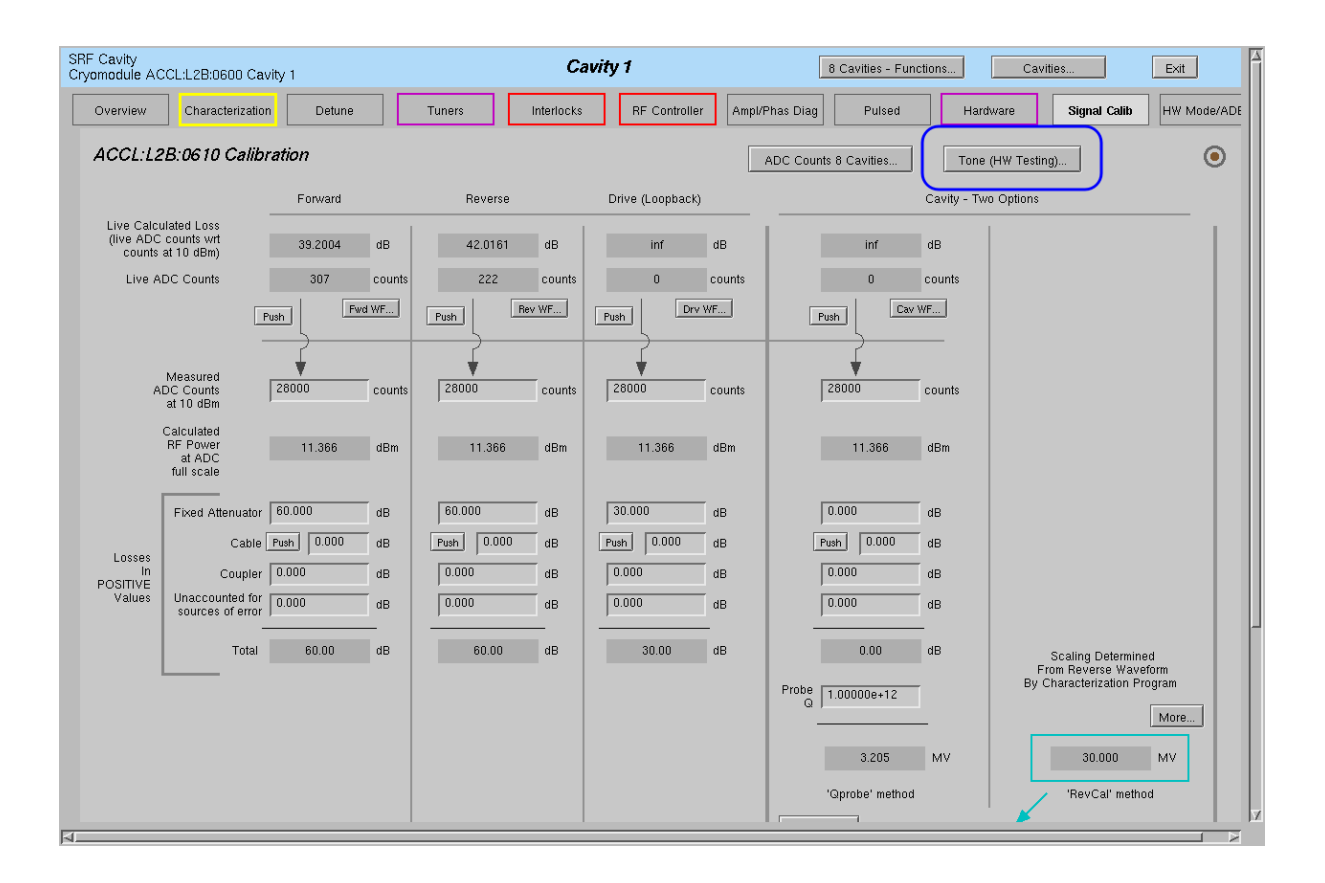

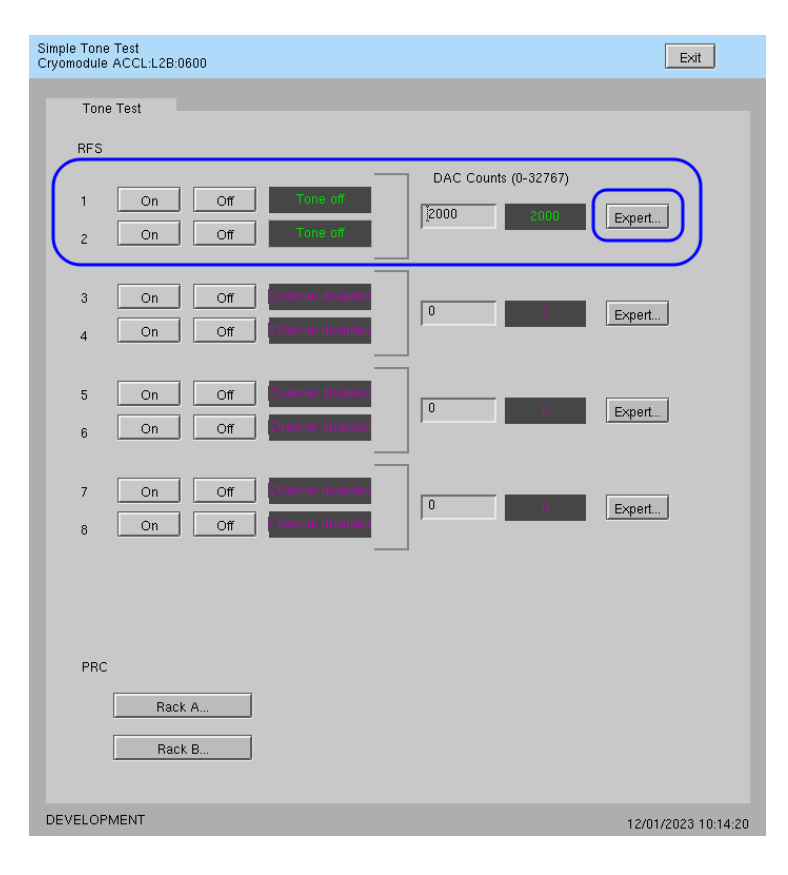

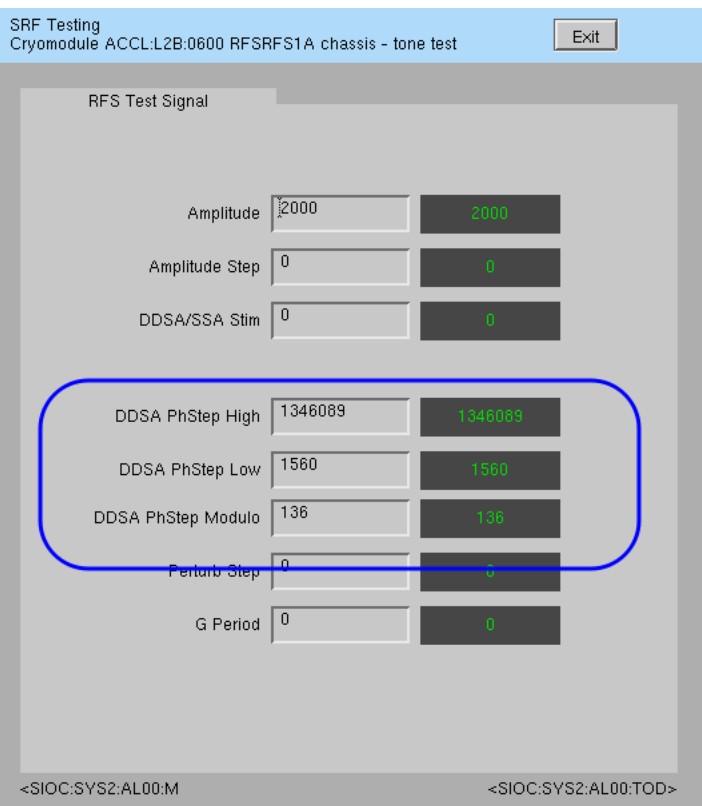

## **Acquire one Waveform Acquisition**

- 1. Set Waveform Acquisition Mode to Single
- 2. Write a value of '1' to the ACQ\_CMD PV. For example \$ caput ACCL:L2B:0610:ACQ\_CMD 1

## **Change RFS Firmware Version**

1. Change directory to location of bitfiles:

\$ cd /afs/slac/g/lcls/tools/FEED/firmware/prc

2. View current version:

```
$ ls -l current-lemp
```
lrwxr-xr-x 1 sonya ad 24 Nov 29 14:13 current-lemp -> prc\_qf2\_v07.ee0ae8cf.bit

- 3. Rename current version:
	- \$ mv current-lemp current-lemp-yymmdd

Example: \$ mv current-lemp current-lemp-231213

4. Copy new version to this directory and make new symbolic link pointing to it:

\$ cp <path\_to\_new\_file>/<new\_file> .

\$ ln s <new\_file> current lemp

Example:

From your laptop:

scp prc\_qf2\_v07.ee0ae8cf.bit <username>@centos7.slac.stanford.edu:.

From afs machine:

\$ cp ~/prc\_qf2\_v07.ee0ae8cf.bit .

\$ ln -s prc\_qf2\_v07.ee0ae8cf.bit current lemp